# **2024-2025 Open Enrollment Frequently Asked Questions**

### **When is Open Enrollment?**

Open Enrollment begins **Monday, April 29, 2024** and ends on **Wednesday, May 15, 2024**. Coverage and premium cost share will become effective July 1, 2024 and last until June 30, 2025.

### **Why should I enroll?**

All benefits-eligible employees must make an active health plan election during Open Enrollment. If you do not go online to elect coverage, your existing benefits will default to current coverage and tiers.

In addition to making new elections, you can also:

- Confirm your current elections
- Confirm spouse coverage and dependents
- Update your Life Insurance Beneficiary
- Ensure all information is accurate

### **How do I find out what my current benefits are today?**

Employees can log into RetaEnroll 360 at [www.retatrust.org](http://www.retatrust.org/) to access their current benefit elections. For assistance in obtaining your User ID and Password, please click [Reta Trust User Guide.](https://www.scd.org/sites/default/files/2019-05/UsernamePasswordInstruction_Reta%20%283%29.pdf)

### **Can I add or remove my eligible dependents during Open Enrollment?**

Yes. You may add or remove eligible dependents during open enrollment. Eligible dependent(s) include: spouse, child(ren) up to their  $26<sup>th</sup>$  birthday, step or adopted child(ren), and disabled children over age 26, with required documentation.

### **What's new for the Reta Plan Year 2024-2025?**

- Reta's integrated wellness plans are now offered through Reta's medical plan providers: Kaiser Workforce Health and BSC Wellvolution
- *MyCatholicDoctor* programs offered by BSC and now Kaiser
- Medicare Assistance Program through SGIA will be available to all benefit eligible employees

### **When will these changes happen?**

Coverage and premium cost share will become effective July 1, 2024 and last until June 30, 2025.

### **Will I be able to keep my doctor?**

Although there's a very good chance your providers are included in the BSC network, it's a good idea to check. To find doctors, urgent care centers, mental health providers and medical equipment providers in the BSC **California provider network**, click [here.](https://www.blueshieldca.com/fad/home)

### **How do I verify my Dependents?**

If you are adding a dependent to your health insurance that has not been previously verified, you will need to provide documentation to prove dependency. All documents can be uploaded directly into the benefits platform via Reta Trust. Alternatively, you can fax your documents along with bar coded fax coversheet (provided by Reta) at 1-888-265-2144.

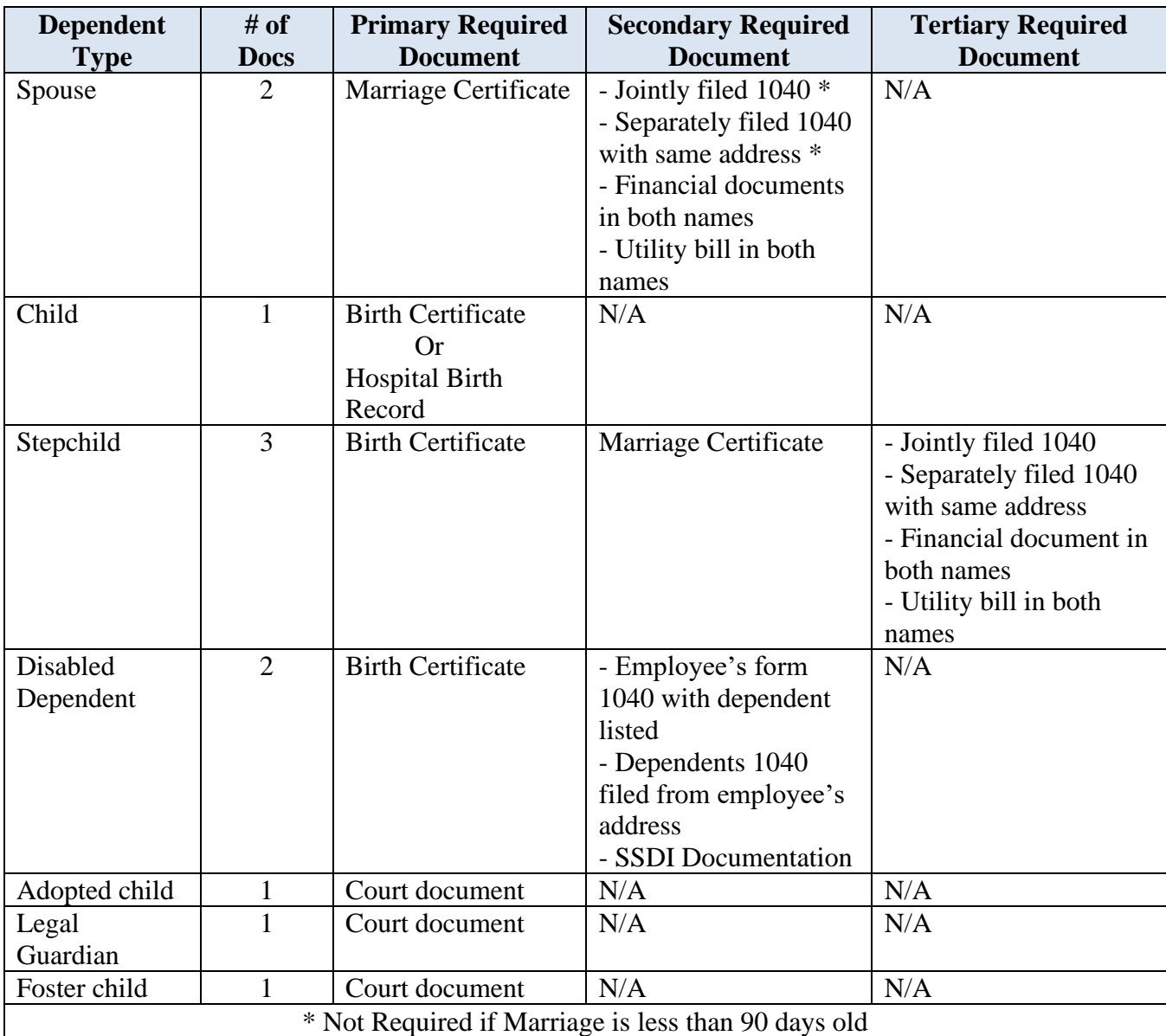

## **How do I complete the enrollment process?**

You must go online to the RetaEnroll 360 website (click Log In on the Reta Members and Employers corner at [www.retatrust.org\)](http://www.retatrust.org/) and complete the enrollment process.

### **What if I need to make a change after I've completed my enrollment?**

If you change your mind after submitting your enrollment online, simply go back to RetaEnroll360, make your changes, resubmit your elections online and print or email a summary of your employee benefit elections to your Benefits Administrator. The deadline for making changes is 11:59 p.m. on Wednesday, May 16<sup>th</sup>.

### **Can I enroll using a paper form?**

Open Enrollment is online only. If you need help enrolling, please contact your Benefits Administrator.

### **What should I do if I don't receive my ID card?**

Employees who have not received their identification card may not have a current mailing address on file. Please verify your current mailing address via the RetaEnroll 360 website. Otherwise, you may contact your provider to request a new card or register online to print a temporary card.

### **What if I need to make a change after open enrollment?**

Changes to your benefits elections after Open Enrollment require a Qualifying Life Event (QLE). You must go online to the RetaEnroll 360 website and submit life event. [Click here to access instructions on](https://www.scd.org/sites/default/files/2020-01/RETA%20Life%20Event%20Model%20Employee%20%20%5B3%5D.pdf)  [how to submit a Life Event.](https://www.scd.org/sites/default/files/2020-01/RETA%20Life%20Event%20Model%20Employee%20%20%5B3%5D.pdf) 

### **What is a Qualifying Status Change Event that will allow me to make changes to my Open Enrollment benefit elections?**

Qualifying Event means a change in your family, employment or group coverage status which would affect your benefits due to one or more of the following:

- 1. Marriage
- 2. Birth, adoption or placement for adoption of a dependent child
- 3. Divorce, legal separation or annulment
- 4. Death of a dependent

5. A change in your or your dependent's employment status, such as ending employment; strike; lockout; taking or ending a leave of absence; changes in worksite or work schedule, if it causes you or your dependent to gain or lose eligibility for group coverage.

6. Increase/Decrease in hours significantly changing cost charged to employee.

7. Ineligible Dependent

### **Where can I get more detailed information?**

Detailed information about your benefits plan is available on the Reta Benefits Center through the RetaTrust.org website. If you require assistance accessing your account, with information on the Reta Benefits Center, or you do not have access to the Internet, call the RetaEnroll Client Services Department toll free at 1.877.303.7382 from 8:30 AM to 8:00 PM ET, Monday through Friday, or send an email to [Service@RetaEnroll.org.](mailto:Service@RetaEnroll.org) The Reta Client Services team will either directly assist you or connect you with the best resource for help.

#### **Who do I contact If have questions?**

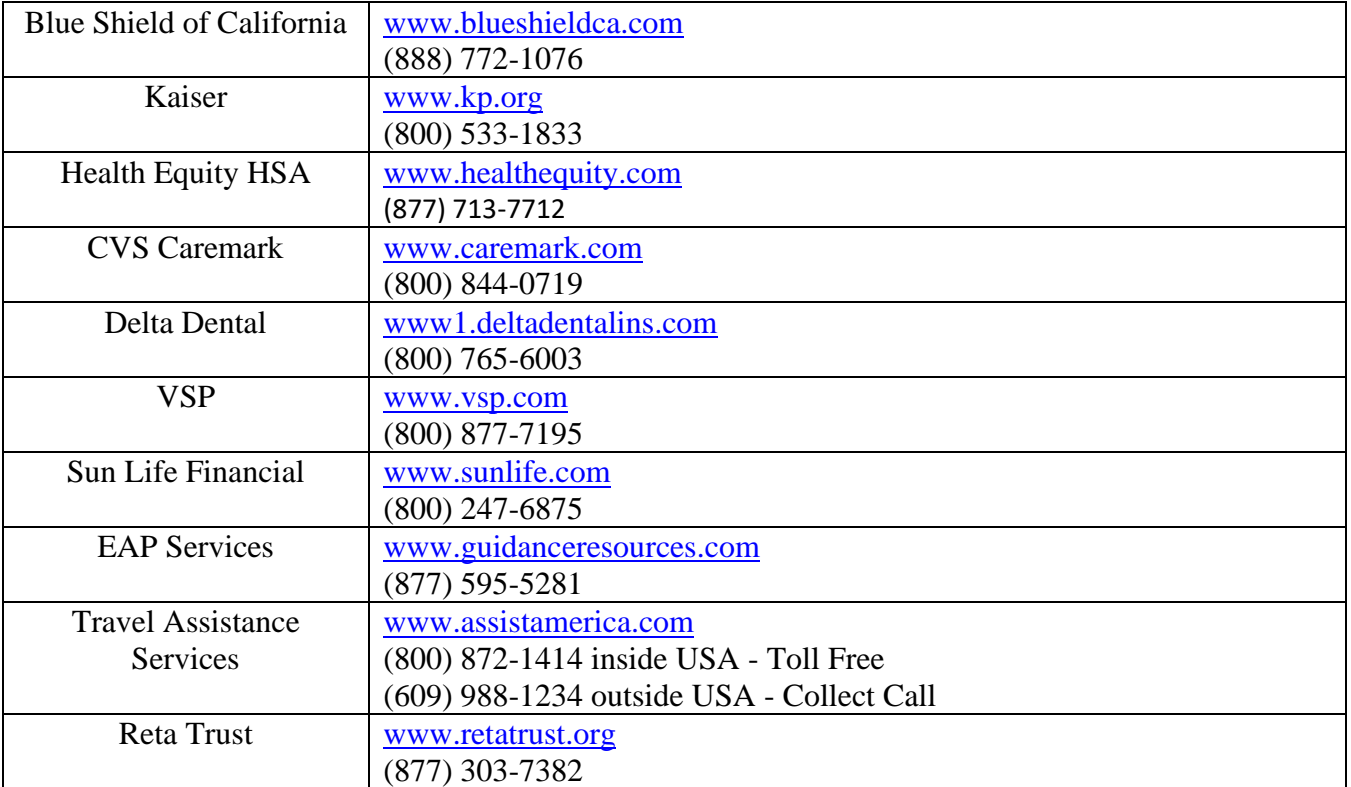

### **CARRIER DIRECTORY**

### **LAY PERSONNEL OFFICE**

Phone: 916-733-0239 Fax: 916-733-0238 E-mail: [benefits@scd.org](mailto:benefits@scd.org)

### **Additional Information:**

- ➢ [Click here for Employee Benefits Brochure](https://www.scd.org/sites/default/files/2024-04/Diocese-Lay-Benefits-Booklet-2024.pdf)
- ➢ [Click here for Reta Trust User Guide](https://www.scd.org/sites/default/files/2022-04/Reta%20Trust%20User%20Guide%20%28Username%20Password%29%20%28April%202022%29.pdf)
- ➢ [Click here for Employee Assistance Program](https://www.scd.org/sites/default/files/2019-05/EAP.pdf)
- ➢ [Click here for Travel Assistance Program](https://www.scd.org/sites/default/files/2020-04/Travel-Assistance-Program.pdf)
- ➢ [Click here for Sun Life Financial Enrollment Packet](https://www.scd.org/sites/default/files/2022-04/Sun%20Life%20Financial%20Welcome%20%28April%202022%29.pdf)
- ➢ [Click here for Sun Life Financial](https://www.scd.org/sites/default/files/2019-05/EOI%20form_0.pdf) Evidence of Insurability (EOI)
- ➢ [Click here for Benefits Directory](https://www.scd.org/sites/default/files/2022-09/Benefits%20Directory_Reta%209.26.22.pdf)
- $\triangleright$  [Click here for 403\(b\) Enrollment Guide](https://www.scd.org/sites/default/files/2024-02/2024%20403%28b%29%20Enrollment%20Guide%20and%20Forms%20%28January%202024%29.pdf)